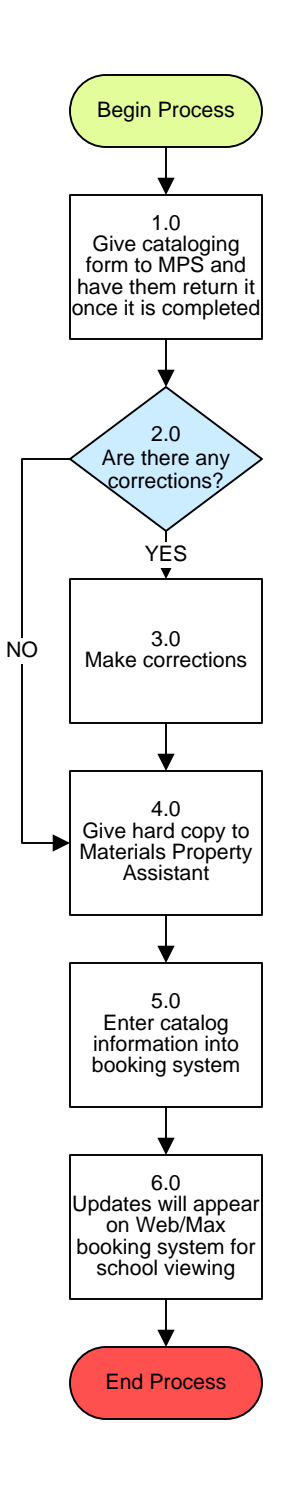

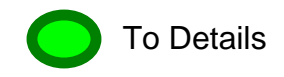

## **Video Services – Cataloging Process**

## **3. PROCESS AREA/BUSINESS AREA DESCRIPTION**

**Step 1.0: Give cataloging form to MPS and have them return it once it is complete**

## **Step 2.0: Are there any corrections?**

If yes, proceed to Step 3.0. If no, skip to Step 4.0.

- **Step 3.0: Make corrections**
- **Step 4.0: Give hard copy to Materials Property Assistant**
- **Step 5.0: Enter catalog information into booking system**
- **Step 6.0: Updates will appear on Web/Max booking system for school viewing**

This ends the process.

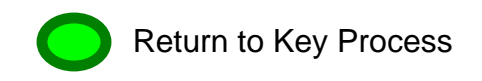